## Markdown Support in Oxygen XML Editor

### Mircea Enachescu

mircea@oxygenxml.com

© 2020 Syncro Soft SRL. All rights reserved.

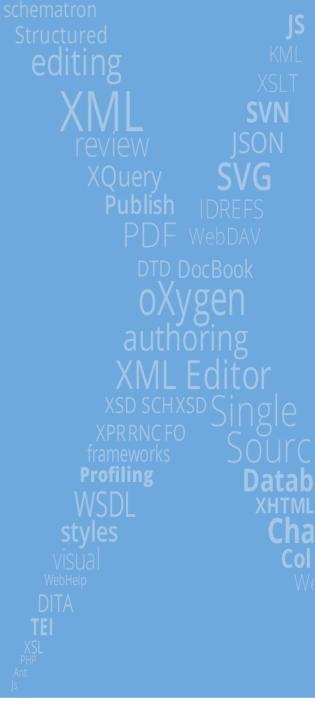

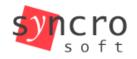

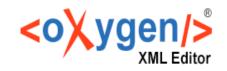

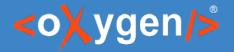

### What's Markdown?

Markdown is a lightweight markup language that you can use to add formatting elements to plaintext text documents.

Created by John Gruber in 2004, Markdown is now one of the world's most popular markup languages.

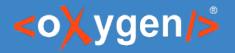

## Agenda

- Markdown Editor
- Actions Available in the Markdown Editor
- Markdown Editor Syntax Rules and Specifications
- Automatic Validation in Markdown Documents
- Validation with Schematron in Markdown Documents

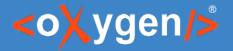

### Markdown Editor

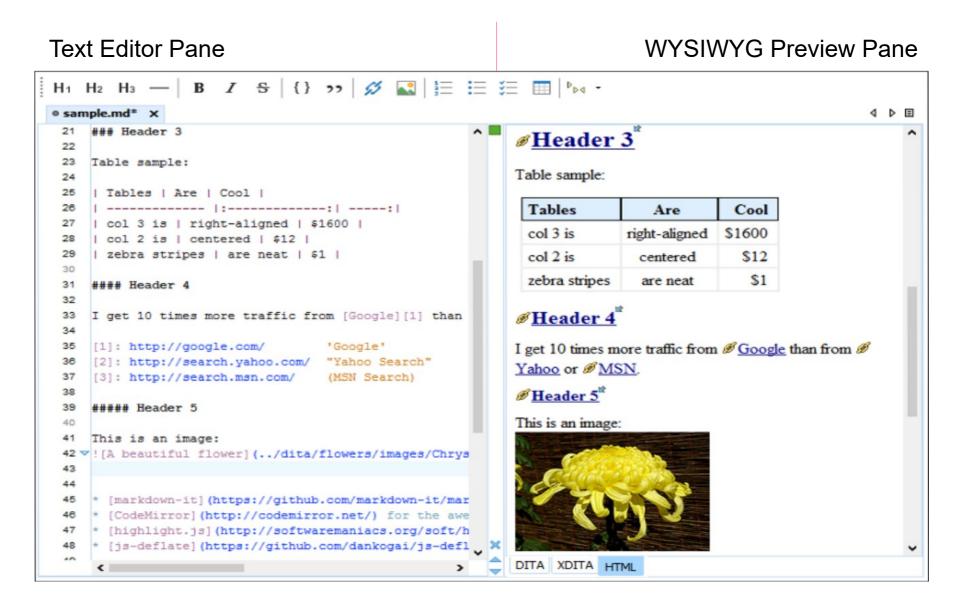

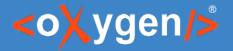

### Actions Available in the Markdown Editor

**Toolbar** actions

#### Text pane contextual menu

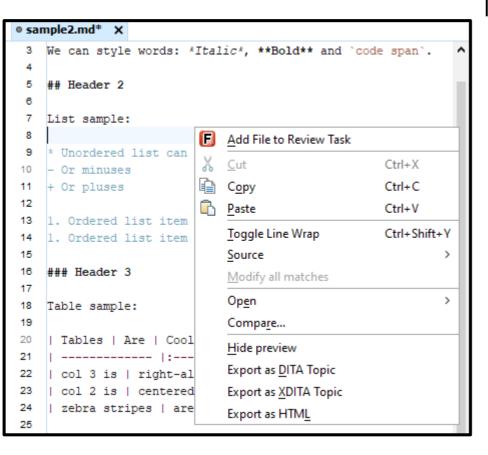

#### WYSIWYG pane contextual menu

#### Header 4

I get 10 times more traffic from  $\triangleright \mathscr{O}$  Google 4 than from  $\triangleright \mathscr{O}$  Yahoo 4 or ▷ @ MSN4.

#### Header 5

- Copy Ctrl+C Select all Ctrl+A ▷ @ markdown-it 4 for ▷ & CodeMirror 4 for Export as HTML editor
- ▷ Ø highlight is 4 for sy Print ode blocks Ls
- ▷ Ø is-deflate d for gzi Hide preview

#### This is [an example] ▷ @ id 4 reference-style link.

This is an image:▷

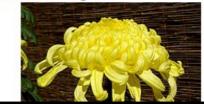

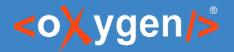

### Automatic Validation

• Improper order of headers.

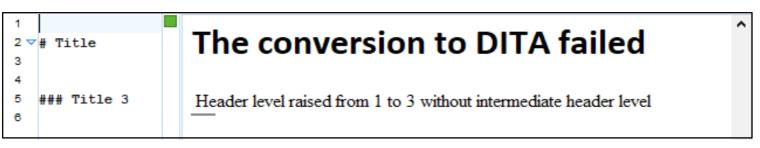

 The syntax in a documents begins with something other than a 1st level header.

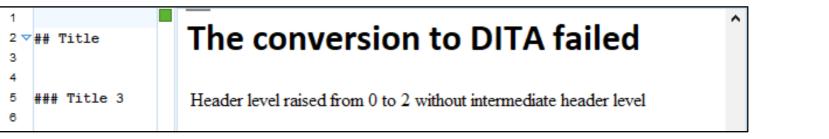

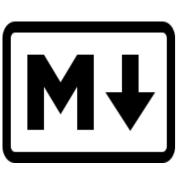

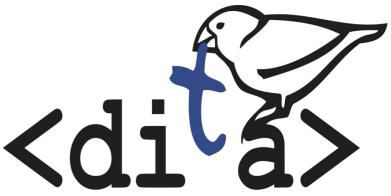

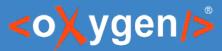

# Validation with Schematron WHY ?

- Markdown lacks semantics
- Consistency challenges (not a standard, can receive different flavors)

See:

- https://github.com/IBM-Cloud/docs-services/tree/staging#using-the-copyright-and-last-updated-header-required
- https://raw.githubusercontent.com/IBM-Cloud/docs-services/staging/getting\_started\_template/servicename\_task.md

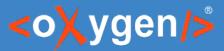

### Validation with Schematron HOW ?

- Markdown syntax maps to a subset of HTML/DITA tags
- Apply Schematron on the HTML/DITA with back-mapping support

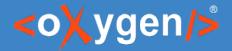

### Validation with Schematron (I)

There are two ways to create an association between Markdown documents and Schematron files:

1) You can configure an association using the Markdown preferences page. You can specify a Schematron file to validate converted HTML content, as well as one to validate converted DITA content.

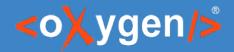

### Validation with Schematron(II)

- You can create a Schematron association for Markdown documents by adding a catalog mapping for one of the following URIs:
  - http://www.oxygenxml.com/schematron/validation/markdown-as-html -The obtained Schematron will be applied over HTML conversions.
  - http://www.oxygenxml.com/schematron/validation/markdown-as-dita -The obtained Schematron will be applied over DITA conversions.

### NOTE:

The catalog mapping is a fallback in case the Schematron validation is disabled in the Markdown preferences page or the path to the Schematron file is empty.

# THANK YOU!

### **Any questions?**

Mircea Enachescu Software Architect at Syncro Soft mircea@oxygenxml.com